#### E02

### **IMS SYSGEN for First Timers**

Charles Ryan

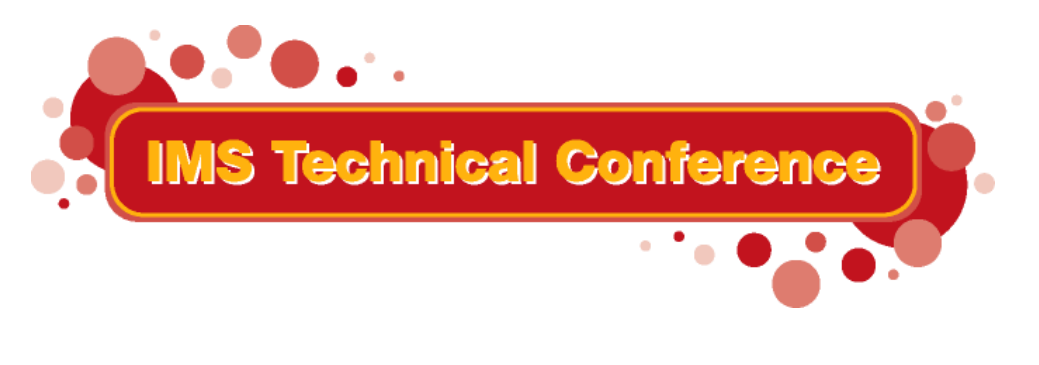

**St. Louis, MO Sept. 30 - Oct. 3, 2002**

**RETURN TO INDEX**

IBM Corporation 2002

# **What is in this Presentation**

### **The IMS SYSGEN**

- ▶ Any manuals referenced are for IMS V710
- All IMSGEN macros are described in the manual Installation Volume 2
- ► Useful tables to refer to
	- Chapter 1 Table 2 Use of System Definition Macros
	- Chapter 2 Table 12 Selecting the Appropriate IMS System Definition
	- Chapter 2 Figure 3 Hierarchy of Stage 1 System Definition Macros
	- Chapter 3 Table 14 Maximum occurrences of Each IMS System Definition Macro

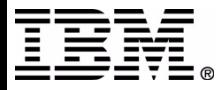

- The following pages are a summary of the various types of SYSGEN and the basic steps in the SYSGEN process
- Further information on this topic is available Session E33, **IMS Version 7 Installation and Generation**

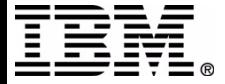

- Types of SYSGEN MODBLKS CTLBLKS
	- NUCLEUS
	- $\triangleright$  ON-LINE
	- $\blacktriangleright$  ALL
	- MSVERIFY
	- **BATCH**

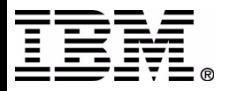

- Selecting the correct type of SYSGEN to run
	- ► Chapter 2, Table 11 Types of System Definition
	- ► Chapter 2, Table 12 Macro Table Selecting the Appropriate IMS System Definition

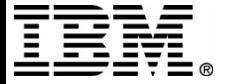

- The basic steps in a SYSGEN
	- Stage 1 A collection of SYSGEN Macros
	- Stage 2 The result of assembling the STAGE1 SYSGEN macros
	- JCLIN Required step for SMP/E to be able to apply maintenance (uses STAGE 2 input)
	- Reapply unaccepted maintenance Any USERMODs or other maintenance in APPLY status must be reapplied
	- Security Gen IMS Security Maintenance Utility (SMU) must be run after any SYSGEN

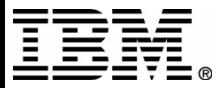

### **GENERAL SUGGESTIONS**

Keep an organized comment section in the STAGE 1 member

- Whe n were the changes made
- Wha t chan g es were ma d e for each IMS G E N
- W hat ty p e of IMS GE N wa s ru n
- Who made the changes

```
XYZ COMPANY - IMSTEST SYSTEM
DATE OF SYSGEN : SEPTEMBER 21, 2001
              : MODBLKS
TYPE OF SYSGEN
            DATE SOURCE CHANGED
 CHANGE BY
                                 DESCRIPTION
                                 ADD FOLLOWING DATABASE MACROS FOR
       SEPTEMBER 5, 2001
   ????
                                 DEPOSIT SYSTEM
                                 ACCTPRIM, ACCTINDX
```
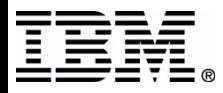

### **GENERAL SUGGESTIONS**

■ Keep the STAGE 1 member organized

- ► Macros may be placed in different orders stay with a plan
- ▶ Comment the general information in front of each section
- ► You may wish to place further comments on individual entries

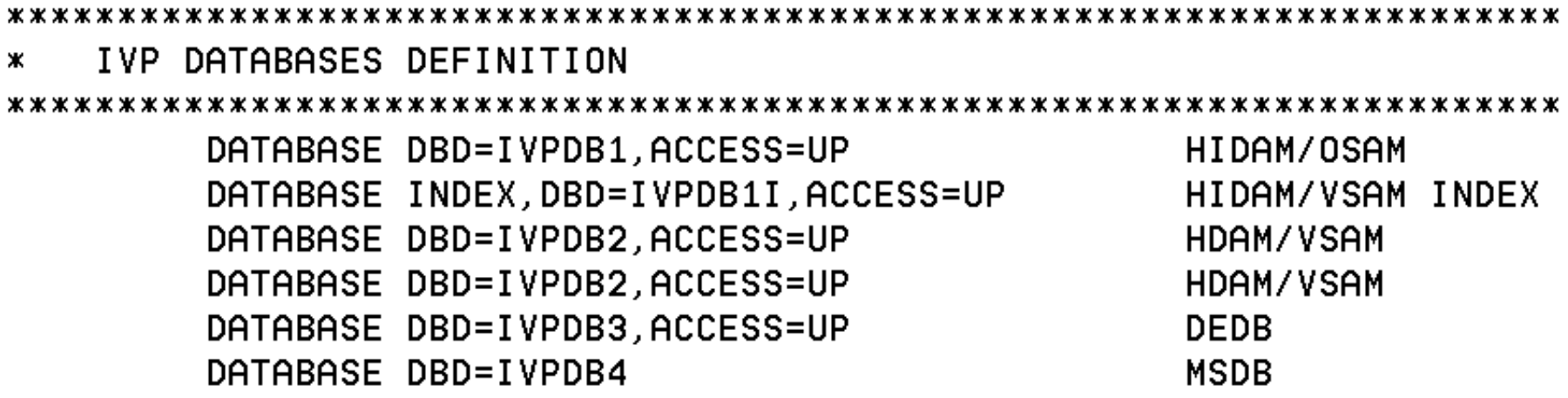

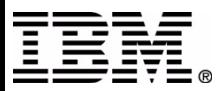

### ■ An introduction to the SYSGEN Macros

- ► Obsolete macros
- ▶ General configuration macros
- Applications, Databases, Transactions
- ▶ Communications

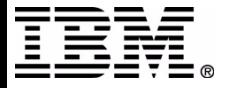

- Obsolete Macros (IMS V610)
	- ► SPAREA If present in STAGE 1 it is ignored
- NOTE:
	- ► Certain parameters may be obsolete on currently used macros.
	- ► Such parameters will generally be accepted and syntax checked for compatibility with prior releases of IMS.

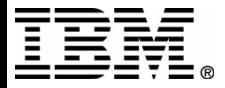

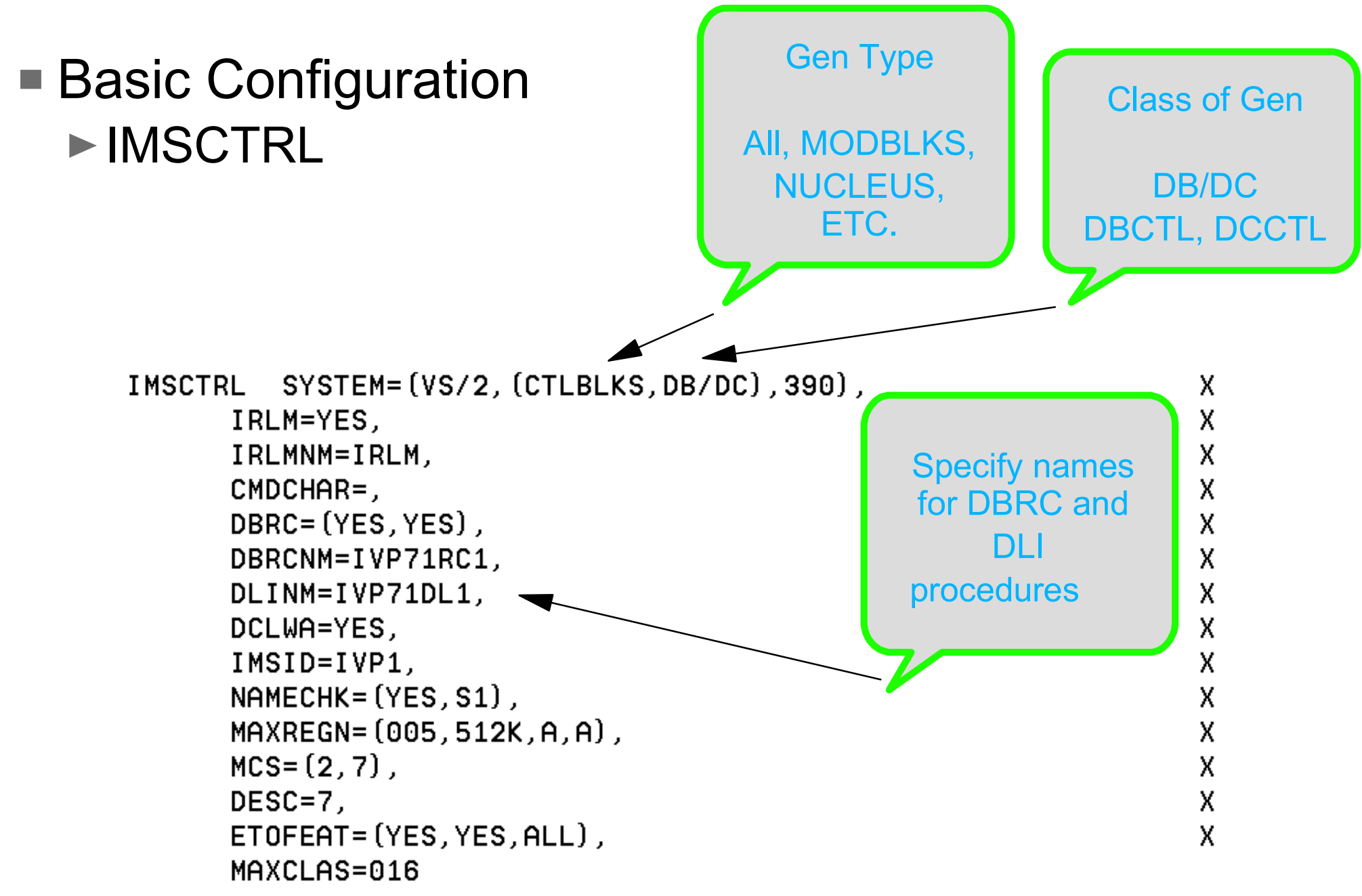

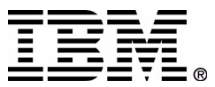

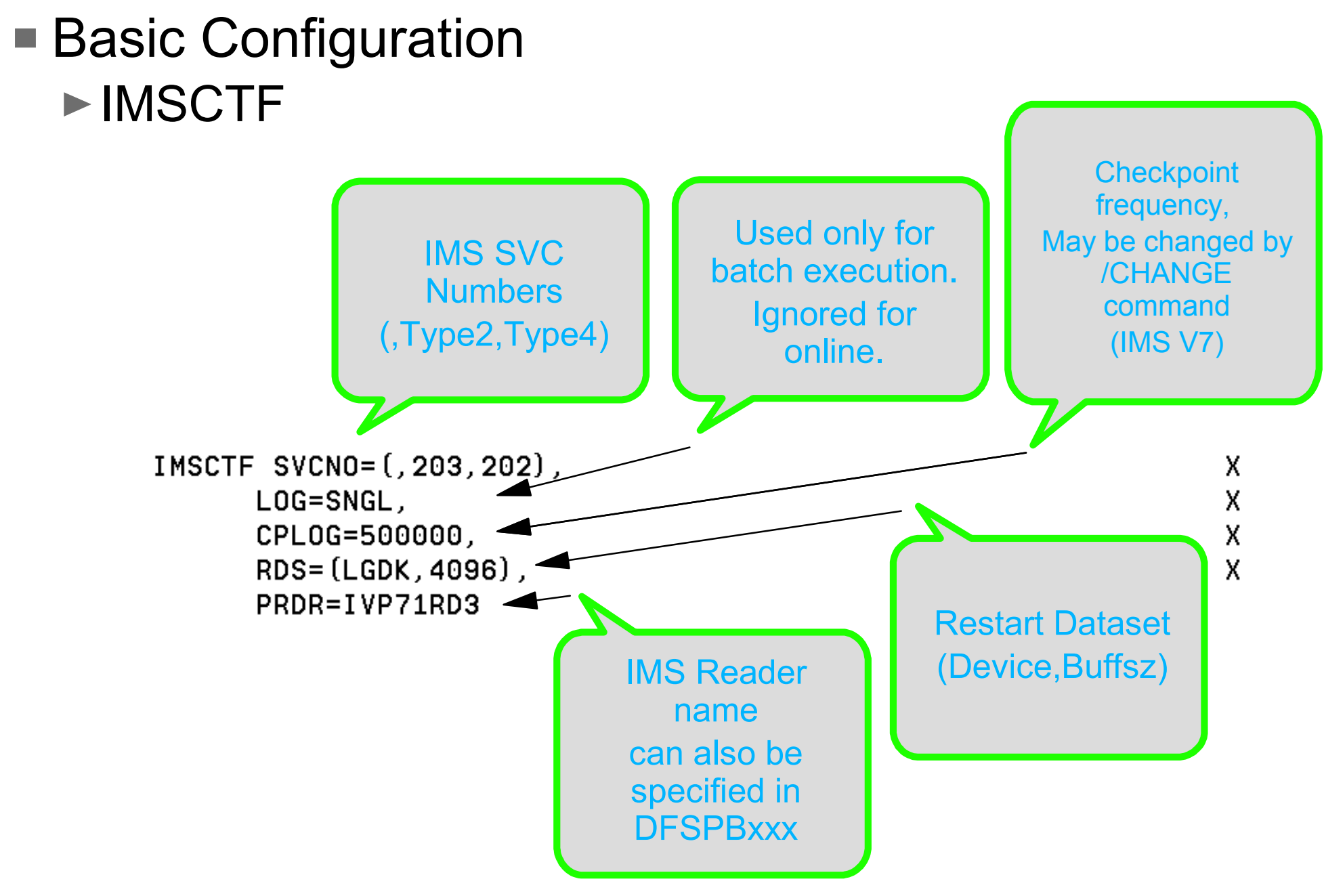

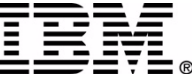

- Basic Configuration
	- ▶BUFPOOLS
		- Specifies default storage buffer pool sizes for DB/DC and DBCTL environments.
		- Detailed information in manual (Installation Volume 2)
		- Many of these value may also be specified in DFSPBxxx or IMS Procedure

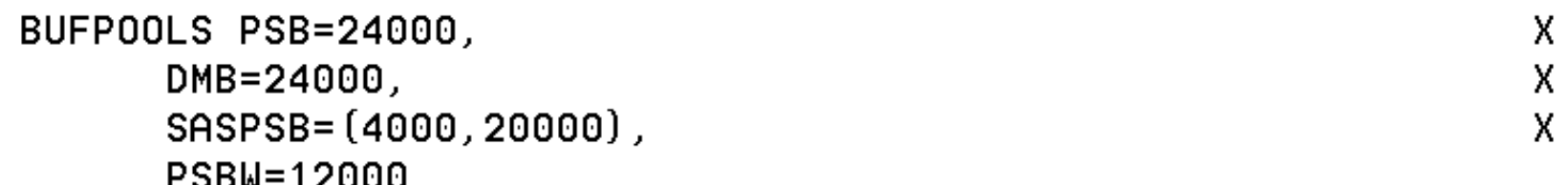

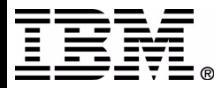

- Basic Configuration
	- ▶ FPCTRL
		- Used only if Fast Path is to be used on this system
		- $-I$ f used, this macro must appear between IMSCTRL and IMSGEN macros
		- Detailed information in manual (Installation Volume 2)
		- NOTE: To remove Fast Path from a system requires an ON-LINE or ALL SYSGEN. After SYSGEN, SMPE TARGET zone should be rebuilt (INFOAPAR II08928)

FPCTRL OTHREAD=5. BFALLOC= (10, 50, 2048)

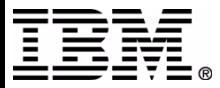

x

- Basic Configuration
	- ▶ MSGQUEUE
		- LGDK is a generic device specification for 3375, 3390, 3390 and future devices

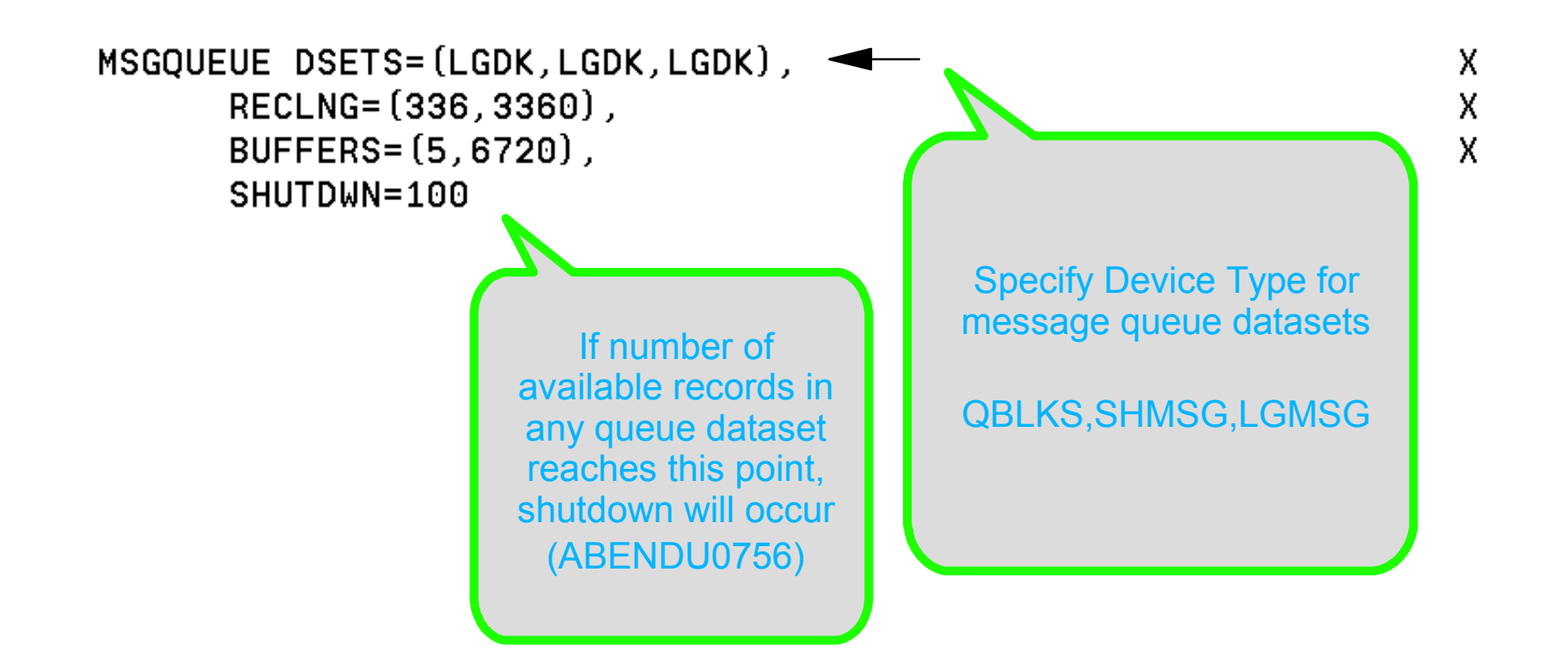

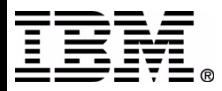

- Basic Configuration
	- ▶ SECURITY
		- Specifies security features to be in effect during IMS execution, unless overridden at system initialization.
		- If present, overrides any security options specified on either COMM or IMSGEN macros.
		- Detailed information in manual (Installation Volume 2)

```
SECURITY TYPE= (AGNEXIT, NORACTRM, NOTRANEX, NOSIGNEX),
                                                                     х
      SECLVL=(NOTRAN, NOSIGN),
                                                                     X
                                                                     X
      TERMNL=YES,
                                                                     X
      SECCNT=2,
      PASSWD=YES,
                                                                     х
      TRANCMD=YES
```
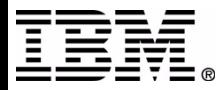

- Basic Configuration
	- **IMSGEN** 
		- Specifies the assembler and linkage editor data sets and options
		- Also specifies system definition output options and features
		- Must be the last macro in the STAGE 1 input and followed by assembler END statement
		- Detailed information in manual (Installation Volume 2)

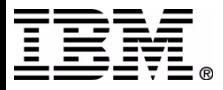

#### **Basic Configuration** MISGEN (Sample Part 1)

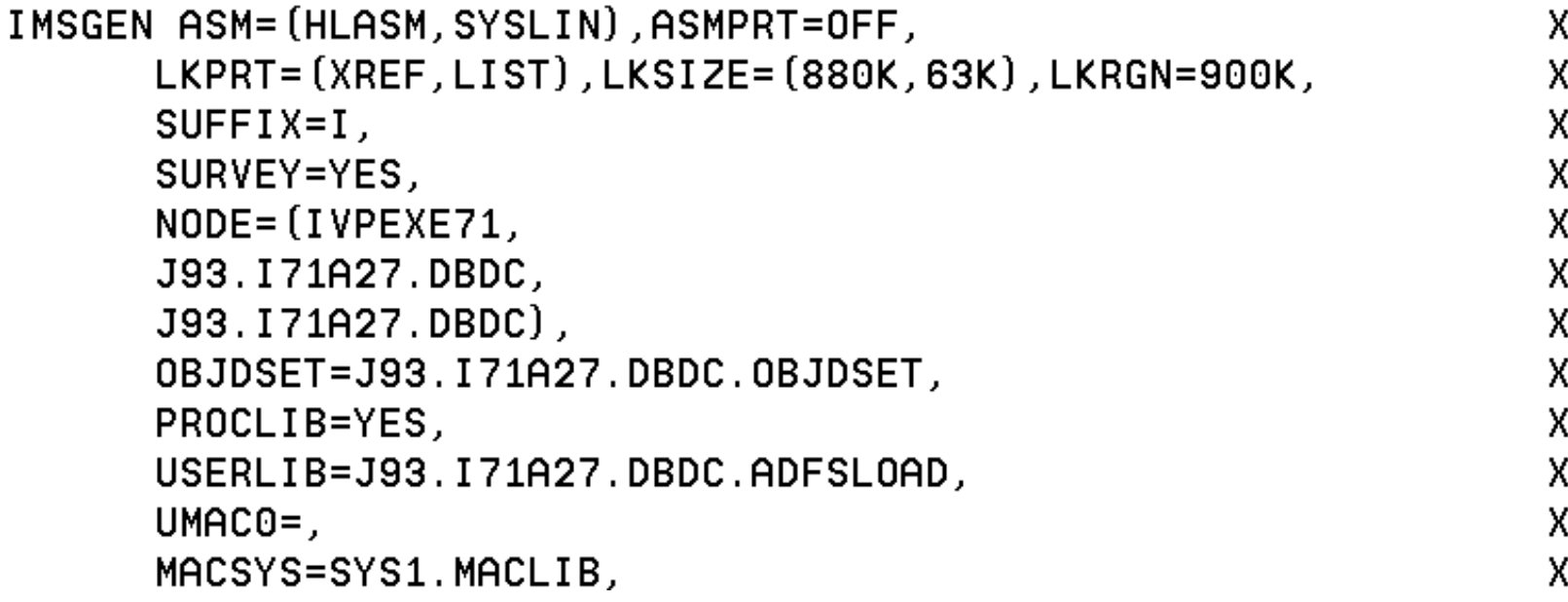

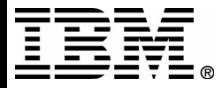

### ■ Basic Configuration IMSGEN (Sample Part 2)

```
MODGEN=SYS1.MODGEN.
UMAC1 = .UMAC2 = .UMAC3 = .ONEJOB=(YES, YES),
JCL=(IMSGEN.
ACTINFO1,
'PGMRNAME', H,
(CLASS=A, MSGLEVEL = (1, 1), REGION = 32M, NOTIFY = JBUTTER),
(USER=JBUTTER).
SCL = (, (TIME = 600) ),
UJCL1=,
UJCL2=,
UJCL3=UJCL4=UJCL5=
```
 $END$ ,

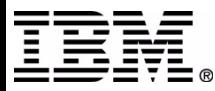

Y

### ■ Applications and Databases

- ▶ Define what databases, application programs, and transactions will be used by this IMS system
- $\triangleright$  Many of the following items may be changed with a MODBLKS gen and Online Change
- The following pages are for non-Fast Path definitions

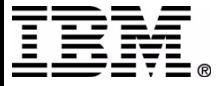

#### ■ Applications and Databases ▶ DATABASE Macro DATABASE DBD=IVPDB2,ACCESS=UP,RESIDENT COMMENTS... DBDNAME Type of Access of EX,UP,RD,RO database May be changed with/START DBcommand

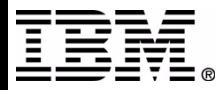

#### ■ Applications and Databases

- APPLCTN Macro
	- Transaction Class may be specified for transactions using this program
	- PGMTYPE=(TP,,3) specifies transactions will run as Class 3 • If CLASS is specified on TRANSACT Macro this is ignored
	- LANG= parm is only used when GPSB is specified

APPLCTN PSB=aaaaaaaa, PGMTYPE=BATCH **BMP Program** APPLCTN PSB=bbbbbbbb, PGMTYPE= (TP,,1) Program TP. APPLCTN GPSB=IVPREXX, PGMTYPE=TP, LANG=ASSEM REXXTDLI Sample

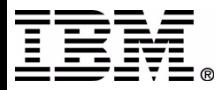

■ Applications and Databases

- ► APPLCTN Macro other parameters
	- RESIDENT | DOPT
		- RESIDENT PSB to be made resident at system initialization
		- DOPT PSB to be loaded each time a program is used
	- GPSB Generated PSB
	- SYSID For multiple IMS system configuration
	- SCHDTYP SERIAL | PARALLEL
		- SERIAL Program may only run in one region at a time
		- PARALLELProgram may run in more than one region

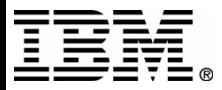

# **Applications and Databases**

- The TRANSACT Macro specifies transaction codes for use with the prior APPLCTN macro
	- ► More than one TRANSACT Macro may follow an APPLCTN Macro
	- Where options are specified on both APPLCTN and TRANSACT Macro - TRANSACT Macro specification is used
	- ▶ Detailed information in manual (Installation Volume 2)
	- ► Following page shows some examples

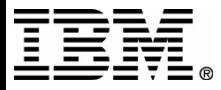

# **Applications and Databases**

#### ■ Some examples

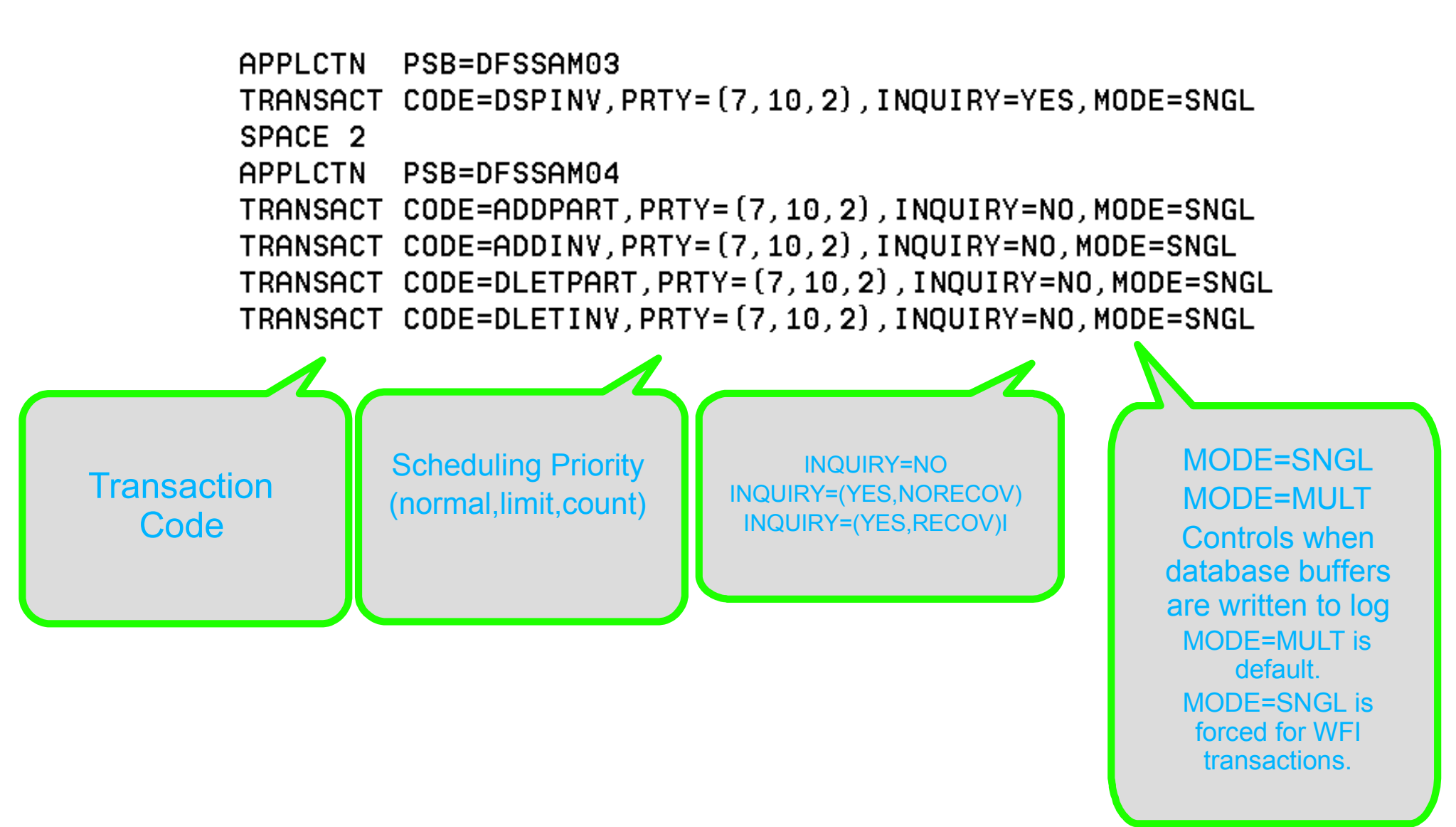

- Definition of Databases, Applications and Transactions using Fast Path
	- ► Mostly similar to the above non-Fast Path examples

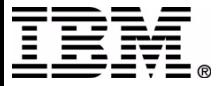

### DATABASE

▶ Very much the same as for non Fast Path

- Fast Path databases will be resident regardless of RESIDENT option
- ACCESS=EX is not valid for Fast Path DEDB databases

FAST PATH SAMPLE DATABASES DEFINITION ж SPACE 2 DATABASE DBD=DBFSAMD1 GENERAL LEDGER - MSDB DATABASE DBD=DBFSAMD2 TELLER - MSDB

DATABASE DBD=DBFSAMD3, ACCESS=UP CUSTOMER ACCNT - DEDB

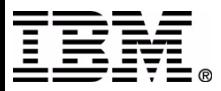

### APPLCTN

- ► FPATH parameter
	- FPATH=NO Not Fast Path exclusive
	- FPATH=YES Fast Path exclusive
	- FPATH=size Implies Fast Path exclusive
		- Determines EMH Buffer size required to run this transaction

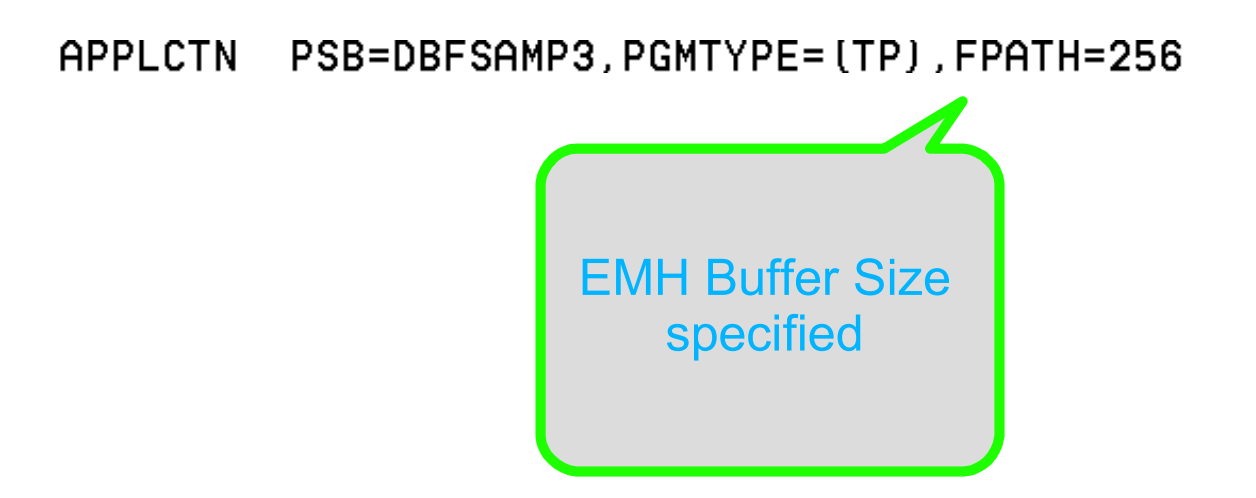

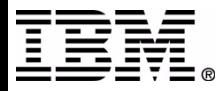

### RTCODE

- ▶ The RTCODE macro may be used one or more times with the APPLCTN macro statement that defines an IMS Fast Path application
- ▶ A TRANSACT macro that specifies an IMS Fast Path exclusive transaction generates an internal RTCODE macro statement

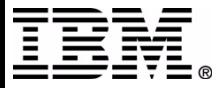

### ■ TRANSACT

- ▶ Similar to non-Fast Path TRANSACT specification
	- SMU cannot define a Fast Path exclusive transaction as able to issue commands
	- Detailed information in manual (Installation Volume 2)

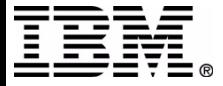

### ■ Communications Macros

- ▶ This section does not apply to DBCTL systems
- **Types of Communication Environments** 
	- BTAM ( BSAM, GAM and ARAM)
	- Switched Communication Devices
	- MSC Multiple System Coupling
	- VTAM Communications Macros
- ► Table 2 Use of System Definition Macros (Chapter 1)
	- shows what macros are used for each environment
- ► Complete coverage of this topic is beyond the scope of this presentation.

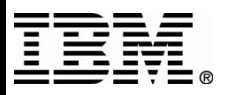

### ■ Communications Macros

► For further details, please review the following manuals

- Administration Guide Transaction Manager
	- Provides detailed information about how to plan, design, and define a network to be used with IMS Transaction Manager
- Installation Volume 2 System Definition and Tailoring
	- Provides detailed information about the syntax of each macro and its options

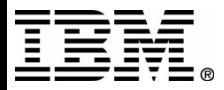

#### ■ Communications Macros

- ► COMM
	- General communication options
		- Not associated with any particular terminal type
		- Always required for VTAM terminal types
		- Optional for BTAM (BSAM, GAM, ARAM) terminal types
		- May specify other options
	- Should be placed prior to any other communication macros in STAGE 1 source

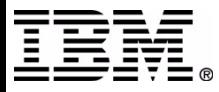

### ■ Communications Macros ► COMM (Example)

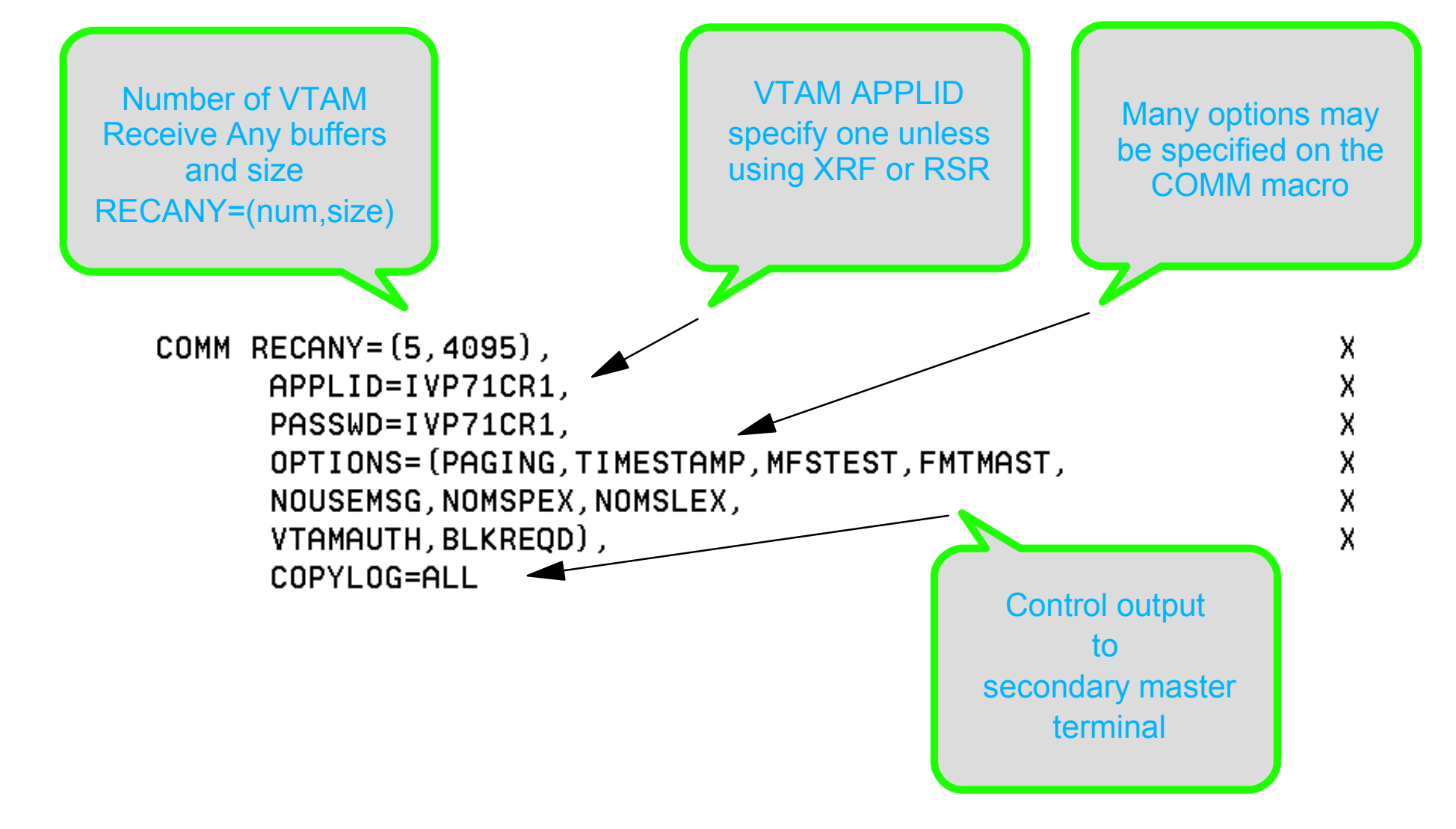

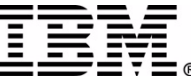

#### ■ Communications Macros CONFIGconfiguration for a switched 3275 terminal

**IDLIST** terminal security list for switched 3275

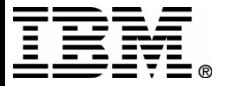

#### ■ Communications Macros CTLUNIT Specify 2848, 2972, and 3271 information

CTLUNIT ADDR=C1, MODEL=2

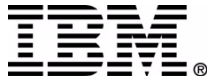

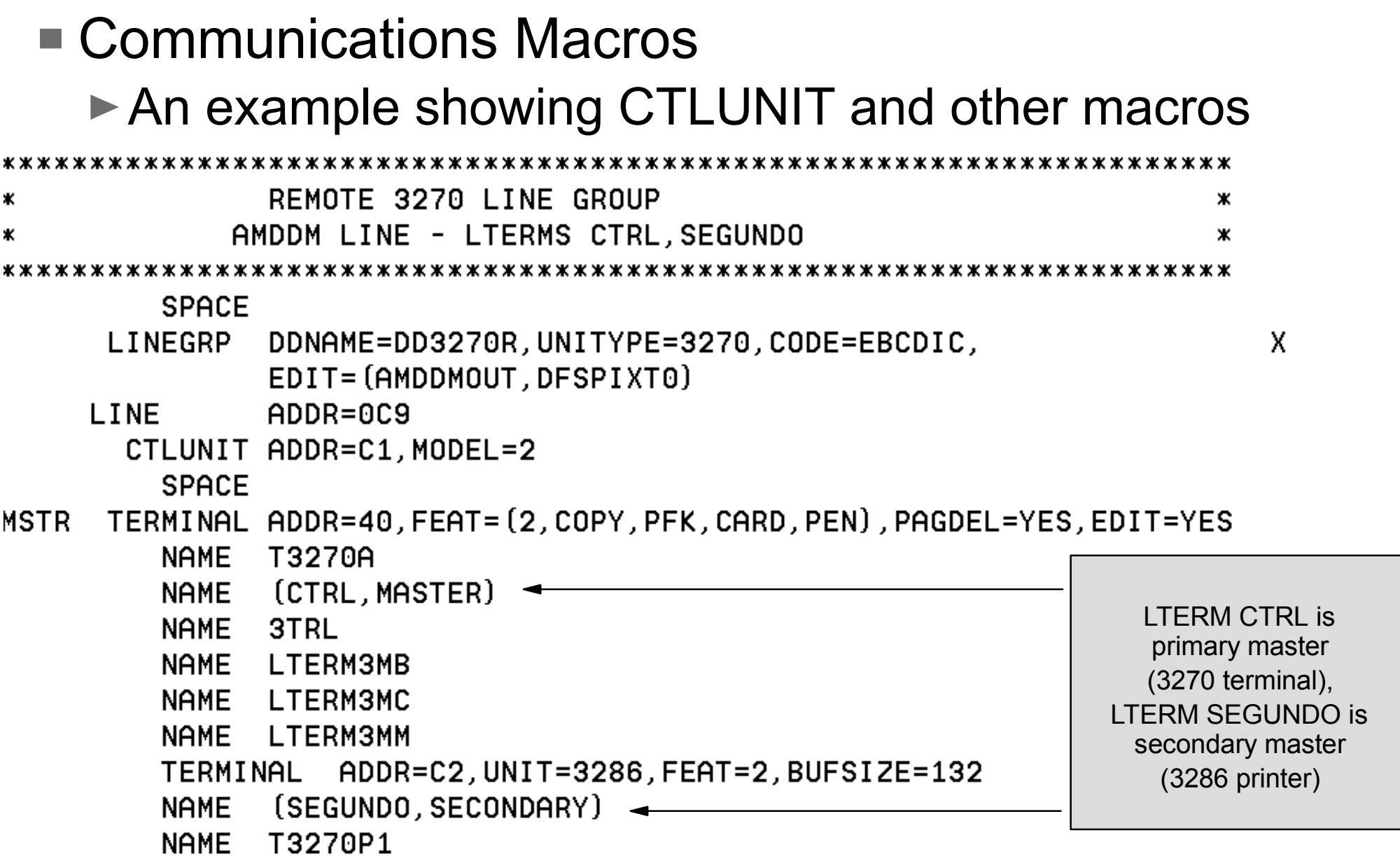

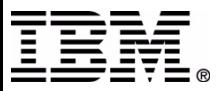

#### ■ Communications Macros

- **LINEGRP** 
	- Refer to Customization Guide manual for details of physical terminal input and output edit exits
	- Cannot be same exit routine specified on TRANSACT

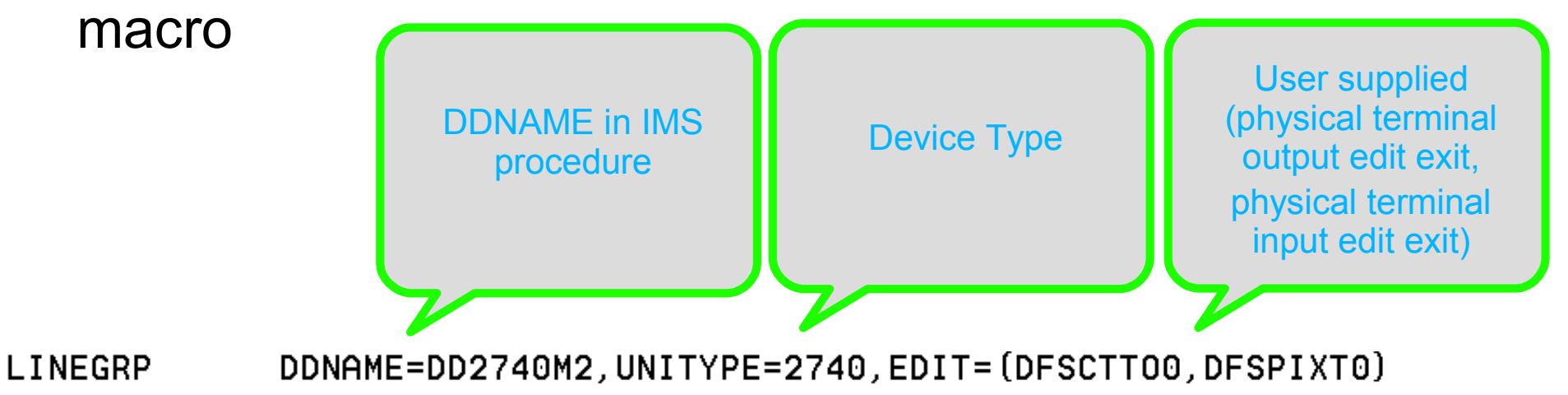

![](_page_37_Picture_6.jpeg)

■ Communications Macros

 $\nu$ LINE

Any LINE macro must be followed by at least one TERMINAL macro

LINE ADDR=0B3, RESP=TERM, MODEL=(2,120)

![](_page_38_Picture_5.jpeg)

### ■ Communications Macros ► LINEGRP and LINE (Device Type 2740)

![](_page_39_Picture_15.jpeg)

![](_page_39_Picture_3.jpeg)

#### ■ Communications Macros ► LINEGRP and LINE (SPOOL dataset example)

![](_page_40_Picture_2.jpeg)

![](_page_40_Picture_3.jpeg)

■ Communications Macros

- ▶ Multiple Systems Coupling (MSC) Macros
	- $-MSPLINK$ 
		- Defines a physical link between systems
	- MSLINK
		- Defines a logical link between systems
	- $-MSNAME$ 
		- Provides a name for the remote and local systems

![](_page_41_Picture_9.jpeg)

### ■ Communications Macros

- NAME
	- Defines a logical terminal name (LTERM) to be associated with a physical terminal (PTERM)
- POOL
	- Defines a pool of logical terminals to be associated with a set of switched communications lines.
	- Follows all LINE macros within a switched line group.
- ▶ SUBPOOL
	- For switched communications lines defines, defines a set of logical terminal within a POOL of logical terminals.
	- For VTAM LU6.1 devices, used between groups of NAME macro statements to LU6.1 LTERM subpools.

![](_page_42_Picture_10.jpeg)

### ■ Communications Macros

- ▶ STATION
	- Defines physical and logical characteristics for System/3 or System/7 connection

### **FERMINAL**

- Defines physical and logical characteristics of VTAM nodes or non-VTAM terminals
- $\blacktriangleright$  TYPE
	- Defines the beginning of a set of communications terminals and logical terminal description macro statements which include TERMINAL and NAME.

### VTAMPOOL

- Required for parallel session support
- Begins the definition of VTAM LU6.1 LTERM subpools

![](_page_43_Picture_11.jpeg)

#### Sample STAGE 1 source (IVP IV3C201T)

![](_page_44_Picture_11.jpeg)

![](_page_44_Picture_3.jpeg)

# **Sysgen Macros**

![](_page_45_Picture_11.jpeg)

![](_page_45_Picture_3.jpeg)

![](_page_46_Picture_12.jpeg)

![](_page_46_Picture_3.jpeg)

![](_page_47_Picture_14.jpeg)

![](_page_47_Picture_3.jpeg)

![](_page_48_Picture_11.jpeg)

![](_page_48_Picture_3.jpeg)

![](_page_49_Picture_12.jpeg)

![](_page_49_Picture_3.jpeg)

![](_page_50_Picture_15.jpeg)

![](_page_50_Picture_3.jpeg)

![](_page_51_Picture_15.jpeg)

![](_page_51_Picture_3.jpeg)

![](_page_52_Picture_13.jpeg)

![](_page_52_Picture_3.jpeg)

![](_page_53_Picture_13.jpeg)

![](_page_53_Picture_3.jpeg)

![](_page_54_Picture_14.jpeg)

![](_page_54_Picture_3.jpeg)

![](_page_55_Picture_12.jpeg)

![](_page_55_Picture_3.jpeg)

![](_page_56_Picture_12.jpeg)

![](_page_56_Picture_3.jpeg)

![](_page_57_Picture_12.jpeg)

![](_page_57_Picture_3.jpeg)

#### ■ Sample STAGE 1 source

000251 \* IVP COMMUNICATIONS NETWORK DEFINITION 000253 SPACE 2 000255 \* 000256 \* THE IVP SYSTEMS 000257 \* MAKE USE OF 5 TERMINALS --000258 \* 000259 \* MVS MASTER CONSOLE - IMS LTERM NAME = WTOR 000260 \* 000261 \* IMS MASTER CONSOLE - IMS LTERM NAME = PMASTER 000262 \* IMS SECONDARY MASTER - IMS LTERM NAME = SMASTER 000263 \* 000264 \* IMS USER TERMINALS - IMS LTERM NAME = USER1 000265 \* IMS USER TERMINALS - IMS LTERM NAME = USER2 000266 \* 000267 \*

![](_page_58_Picture_3.jpeg)

```
000268 * THE MVS MASTER TERMINAL IS DEFINED AUTOMATICALLY.
000269 *
000270 * THE SECONDARY MASTER IS DEFINED AS A PRINTER LINE GROUP. (A SPOOL
000271 * LINE GROUP IS ALSO AVAILABLE FOR USE AS A SECONDARY MASTER)
000272 *
000273 * THE USER MUST MAKE A CHOICE IN THE DEFINITION OF THE OTHER
000274 * TERMINALS. THIS SAMPLE STAGE 1 SOURCE DECK INCLUDES SAMPLE
000275 * TERMINAL DEFINITIONS FOR THE FOLLOWING TERMINAL TYPE --
000276 *
000277 *
                  VTAM 3270 LOCAL
000278 *
000279 * THE IVP IS NOT DEPENDENT UPON NODE (LINE/PTERM) NAMES.
000280 *
000281 * LTERM NAMES AND TRANSACTION CODES ARE USED TO ESTABLISH TERMINAL
000282 * SECURITY.
000283 *
000284 * THE USER MUST ENSURE THAT THE SELECTED TERMINALS ARE PROPERLY
000285 * DEFINED TO VTAM AND MVS.
```
![](_page_59_Picture_3.jpeg)

![](_page_60_Picture_12.jpeg)

![](_page_60_Picture_3.jpeg)

![](_page_61_Picture_12.jpeg)

![](_page_61_Picture_3.jpeg)

#### ■ Sample STAGE 1 source

000320 \* IVP SPOOL LINE GROUP LINEGRP DDNAME=(IVPSPL1, IVPSPL2, IVPSPL3), UNITYPE=SPOOL 000322 000323 LINE  $BUFFIZE=166$ 000324 SPOOL001 TERMINAL FEAT=AUTOSCH 000325 NAME IVPSPL1 000326 EJECT. 000328 \* IVP VTAM DEFINITIONS 000330 SPACE 2 000332 \* IVP 3270 LOCAL - VTAM 000334 SPACE 2

![](_page_62_Picture_3.jpeg)

![](_page_63_Picture_13.jpeg)

#### Sample STAGE 1 source

![](_page_64_Picture_15.jpeg)

![](_page_64_Picture_3.jpeg)

x x x x x x x x x x x x x

![](_page_65_Picture_17.jpeg)

![](_page_65_Picture_3.jpeg)

# **Further Information**

■ IMS Manuals

**STAR** 

 $\mathcal{L}^{\mathcal{A}}$ 

**Installation Class** 

 Installation Volume 2 (GC26-9430) Administration Guide TM (SC26-9431) Command Reference (SC26-9436) ■ Redbook IMS Primer (SG24-5352 - Chapter 23) Session E33 - Installation and Generation (Double Session) with John Butterweck

![](_page_66_Picture_4.jpeg)